#### **NextGen Procedure for CJA Panel Members**

### **Overview**

Attorneys appointed to the CJA panel and their support staff are entitled to view documents and docket sheets in the cases they are appointed to without charge.

### **Upgrade your PACER account**

Check your PACER account to be sure you have an upgraded account. Log in to your PACER account at <a href="https://pacer.psc.uscourts.gov">https://pacer.psc.uscourts.gov</a> Manage My Account. If the Account Type says "Legacy," then <a href="click here for upgrade instructions">click here for upgrade instructions</a>. If your account reflects "Upgraded," proceed to requesting CJA status.

### Request CJA exempt status

Contact the PACER help desk at <a href="mailto:pacer@pcs.uscourts.gov">pacer@pcs.uscourts.gov</a> and request that your CJA status for the Eastern District of Washington be added to the upgraded PACER account.

## Using your exempt account

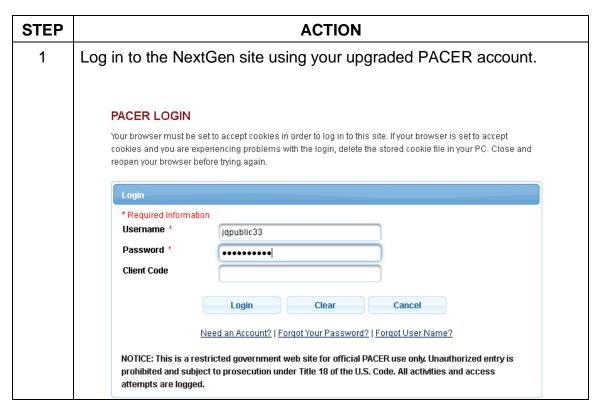

2 When viewing documents or docket sheets in a case in which you are appointed, change your PACER Exemption Status. In NextGen CM/ECF, Go to **Utilities** and then **Change PACER Exemption Status** Query Reports -Utilities 🗸 Help Log Out Utilities Your Account Miscellaneus Maintain Your Login/Password Legal Research. Link a CM/ECF account to my PACER Change PACER Exemption Status Change Client Code Review Billing History

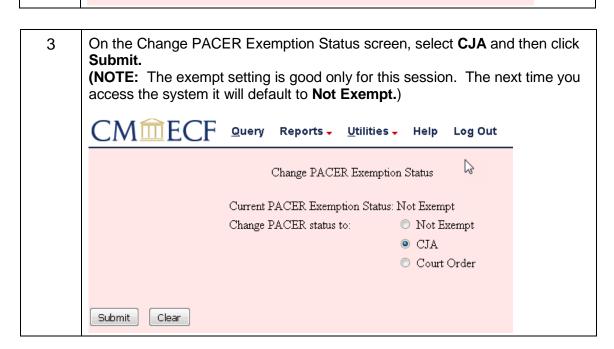

You will see your current PACER fee status message at the bottom of all 4 Query and Report screens. You can use the **Change** link to toggle your PACER status between exempt and non-exempt without logging out.  $CM\overline{m}FCF$ Query Reports -<u>U</u>tilities 🗸 Help **Docket Sheet** Case number Filed tο Entered Documents to Go to Document or PageID Include: Document options: ☑ Parties and counsel ☑ Include headers when displaying PDF documents ☑ Terminated parties View multiple documents List of member cases Format: HTML (unpaginated) PDF (paginated) Sort by Oldest date first Run Report PACER fee: Exempt CJA Change

# Support staff access

Your support staff are entitled to an exempt PACER account. Contact PSC by phone at 800-676-6856 or email at <a href="mailto:pace-week-uscourts.gov">pace-week-uscourts.gov</a> and provide them with the staff person's name, the staff person's PACER username, the name of the CJA attorney, and that you are with the Eastern District of Washington.